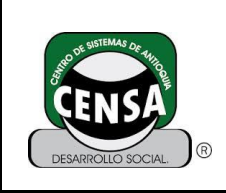

## **1. IDENTIFICACIÓN DE LA GUIA DE APRENDIZAJE**

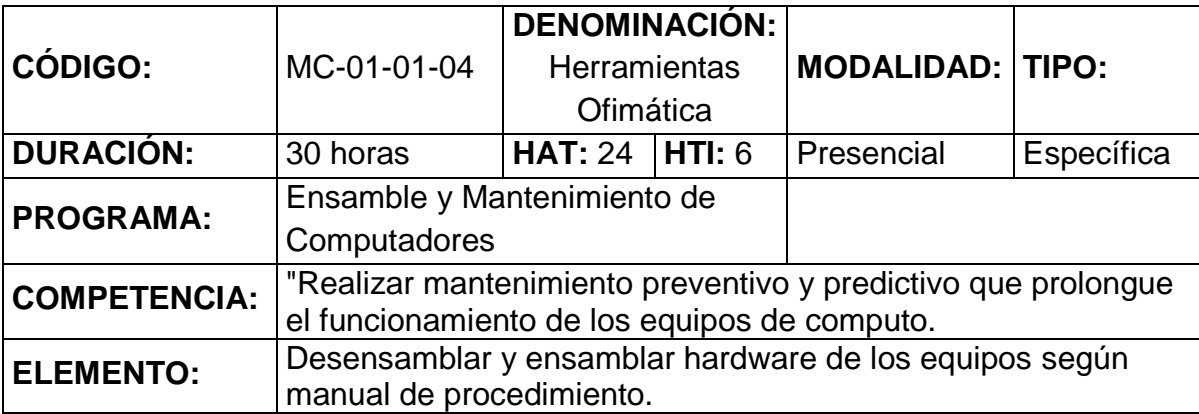

## **2. RESULTADOS DE APRENDIZAJE**

Con objetivos prácticos y profesionales, el educando-trabajador obtendrá dominio de una interfaz operativa para acceder a todos los archivos, carpetas, unidades y establecer conexión entre el usuario y el computador; permitiéndose, luego, tareas de manipular todas las herramientas adecuadas para la edición de texto y tipografía y la edición gráfica vectorizada en múltiples programas gráficos con conceptos y técnicas de diseño necesarias para edición de revistas, periódicos, afiches, volantes, y todo producto relacionado con la diagramación digital.

## **2.1. Objetivo General:**

- $\checkmark$  Busca en forma clara y rápida las ayudas en línea que ofrece el sistema Operativo Windows
- $\checkmark$  Identifica y maneja las diferentes barras de Windows
- $\checkmark$  Realiza operaciones con carpetas y archivos

## **2.2. Objetivos Específicos:**

- $\checkmark$  Prácticas con ejercicios y talleres de cada uno de los temas.
- El desarrollo del contenido temático de la asignatura se desarrollará por parte del docente CARMELO CHAMORRO OVIEDO guiando y asesorando los temas en una clase magistral
- Los estudiantes investigarán y presentarán exámenes, trabajos, talleres en forma grupal o individual.

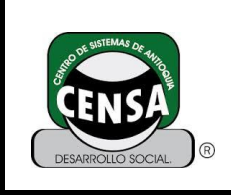

 **CÓDIGO: F-SE-022**

**VERSIÓN: 4**

- $\checkmark$  Trabajos para desarrollar por fuera de clase
- $\checkmark$  Retroalimentación diaria de conceptos vistos en clase
- $\checkmark$  Provección de Videos
- $\checkmark$  Documentos de apoyo

## **3. INTRODUCCIÓN**

En la actualidad es de gran importancia el manejo adecuado de las herramientas de informática en todo campo laboral. El manejo de sistemas operativos constituye una de los apoyos imprescindibles en el uso de las herramientas computacionales. Aspectos como el conocimiento de la anatomía de la ventana del explorador de Windows, la operación con carpetas y administración de archivos hacen parte de los elementos importantes que se deben conocer y manejar para una correcta operación del equipo de cómputo.

El manejo de herramientas de oficina empieza por el procesador de palabras con el cual se pueden crear documentos. El segundo propósito en este guía es ele de proporcionar al estudiante los conocimientos necesarios para la utilización en la forma mas adecuada posible del procesador de palabra Microsoft Word y su complementación con otros programas del sistema como Microsoft Excel.

Como complementación al manejo del procesador de palabras Microsoft Word, el estudiante requiere al conocer y utilizar de forma adecuada una hoja de cálculo. En la presente guía se darán al estudiante los conocimientos necesarios para la utilización de de la hoja de cálculo en lo relacionado a construcción de fórmulas, aplicación de funciones, tabulación de datos y presentación de información en gráficos.

## **4. ACTIVIDADES DE APRENDIZAJE**

- $\checkmark$  Socialización de la guía 1 de la unidad de aprendizaje
- $\checkmark$  El Computador como herramienta esencial de trabajo en el siglo XXI.
- $\checkmark$  Gestión y administración de datos (Unidades, archivos y carpetas) en una interfaz con uso de ventanas
- $\checkmark$  Generalidades de Multimedia e Internet
- $\checkmark$  El editor de Texto para iniciar ediciones digitales (adaptación con Mouse y teclado)
- $\checkmark$  Formatos de texto y control tipográfico (Incluye instalación de fuentes)
- $\checkmark$  Combinación y configuración de texto artístico e imágenes
- $\checkmark$  Importancia y uso adecuado de encabezamientos y pies de página.

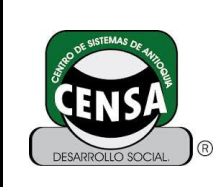

- $\checkmark$  Busca en forma clara y rápida las ayudas en línea que ofrece el sistema Operativo Windows
- $\checkmark$  Identifica y maneja las diferentes barras de Windows
- $\checkmark$  Realiza operaciones con carpetas y archivos
- $\checkmark$  Crea un documento
- $\checkmark$  Configura en forma clara y precisa los diferentes tipos de página
- $\checkmark$  Protege el documento contra escritura y lectura
- $\checkmark$  Conoce y configura las diferentes vistas de un documento
- $\checkmark$  Aplica formato a los diferentes tipos de páginas
- $\checkmark$  Aplica texto periodístico al documento
- $\checkmark$  Ejecuta el proceso para el encabezado y el pie de página
- $\checkmark$  Define y aplica en forma clara los diferentes tipos de sangría
- $\checkmark$  Reconoce la importancia de los párrafos en un documento y los aplica en forma correcta
- $\checkmark$  Inserta y elimina celdas en una hoja de cálculo
- $\checkmark$  Define las partes de una hoja de calculo
- $\checkmark$  Efectúa operaciones sencilla en un libro de calculo
- $\checkmark$  Cambia de nombre y elimina un libro de cálculo
- Edita el contenido de una o más celdas
- $\checkmark$  Modifica el ancho de las celdas
- $\checkmark$  Configura los diferentes formatos de Celdas
- $\checkmark$  Aplica fuentes de letras al documento
- $\checkmark$  Configura la página
- $\checkmark$  Aplica tamaño de papel
- $\checkmark$  Genera gráficos en forma rápida y sencilla
- $\checkmark$  Modifica rótulos a los gráficos
- $\checkmark$  Modifica y elimina rangos de origen
- $\checkmark$  Configuración del papel: unidades de medida, tamaños, márgenes, orientación
- $\checkmark$  Importancia e Implementación de tablas en la diagramación de un producto digital

## **4.1IN**I**CIALES**

- $\checkmark$  Presentación Tutor.
- $\checkmark$  Socialización de la quía de aprendizaje. (Objetivos, resultados, actividades, evaluación)
- $\checkmark$  Socialización del cronograma de actividades

## **4.2 ACTIVIDADES DE CONTEXTUALIZACIÓN DE CONOCIMIENTO**

 Elabora por medio de acuerdos con el tutor el método y formas de evaluación de la unidad de aprendizaje

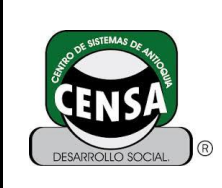

- $\checkmark$  Elabora y desarrolla talleres por parte del estudiante que apliquen la entrada y salida de Windows.
- $\checkmark$  Usa la ayuda en línea de Windows.
- $\checkmark$  Realiza ejercicios sobre operaciones con carpetas.
- $\checkmark$  Responde a cuestionarios prácticos.
- $\checkmark$  Iniciar el programa de Microsoft Word.
- Conoce la anatomía de la ventana de Microsoft Word.
- $\checkmark$  Usa las herramientas de la cinta de opciones.
- $\checkmark$  Configura un documento.
- $\checkmark$  Guarda un documento en un directorio o carpeta.
- $\checkmark$  Aplica formato al documento.
- $\checkmark$  Aplica diferentes tipos de fuentes en un documento.
- $\checkmark$  Crea documentos en los cuales Inserta diferentes tipos de formas, imágenes desde archivos e imágenes prediseñadas.
- $\checkmark$  Aplica la inserción de Inserta tablas para la organización de datos.
- $\checkmark$  Inserta una nota al pie y números de página a un documento.
- $\checkmark$  Aplica revisión ortográfica y gramatical.
- $\checkmark$  Conoce de forma clara las características y partes de una hoja de cálculo en Excel.
- $\checkmark$  Se desplaza por la hoja de cálculo usando el mouse y el teclado.
- $\checkmark$  Selecciona celdas y rangos de celdas y aplica formato de fuente, bordes y alineación.
- $\checkmark$  Realiza operaciones con celdas.
- $\checkmark$  Inserta y elimina filas y columnas.
- $\checkmark$  Modifica el ancho de columnas y el alto de filas.
- $\checkmark$  Realiza operaciones realizando aplicando el orden de los operadores.
- $\checkmark$  Inserta fórmulas.
- $\checkmark$  Realiza operaciones con fórmulas aplicando el concepto de referencias relativas y absolutas.
- $\checkmark$  Usa funciones matemáticas y estadísticas en la obtención de resultados y a partir de estos genera gráficos.
- $\checkmark$  Aplica propiedades a los gráficos, los copia y pega documentos de Word.

## **4.3 ACTIVIDADES DE APROPIACIÓN DEL CONOCIMIENTO**

**NOTA:** cada uno de los talleres van acompañados de lecturas complementarias y videos que ejemplifiquen y den una mayor claridad a los estudiantes**.**

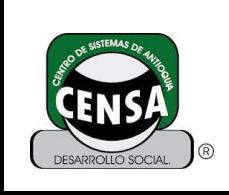

## **4.4 ACTIVIDADES EVALUATIVAS**

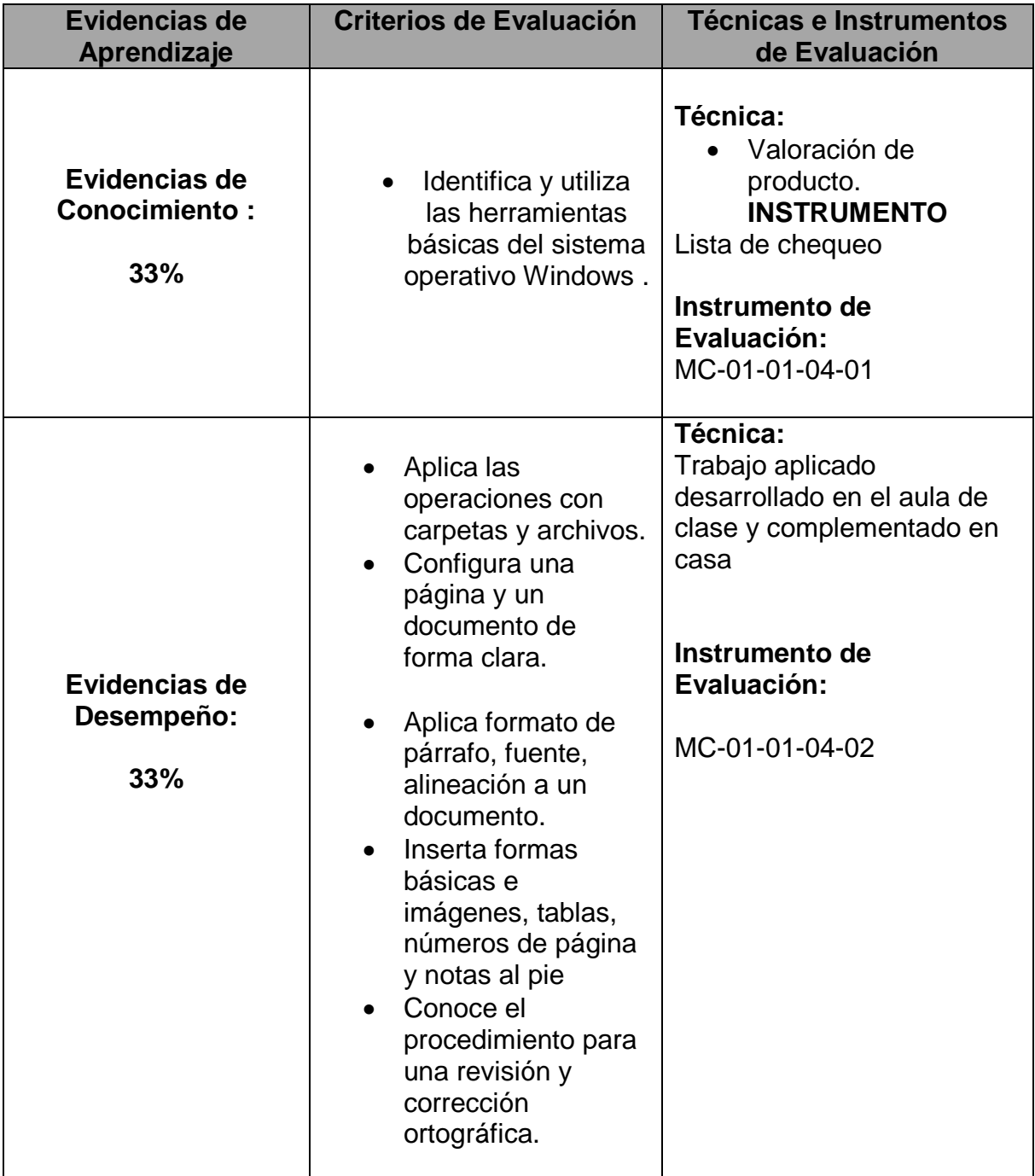

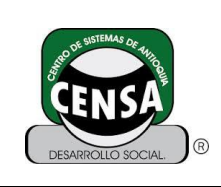

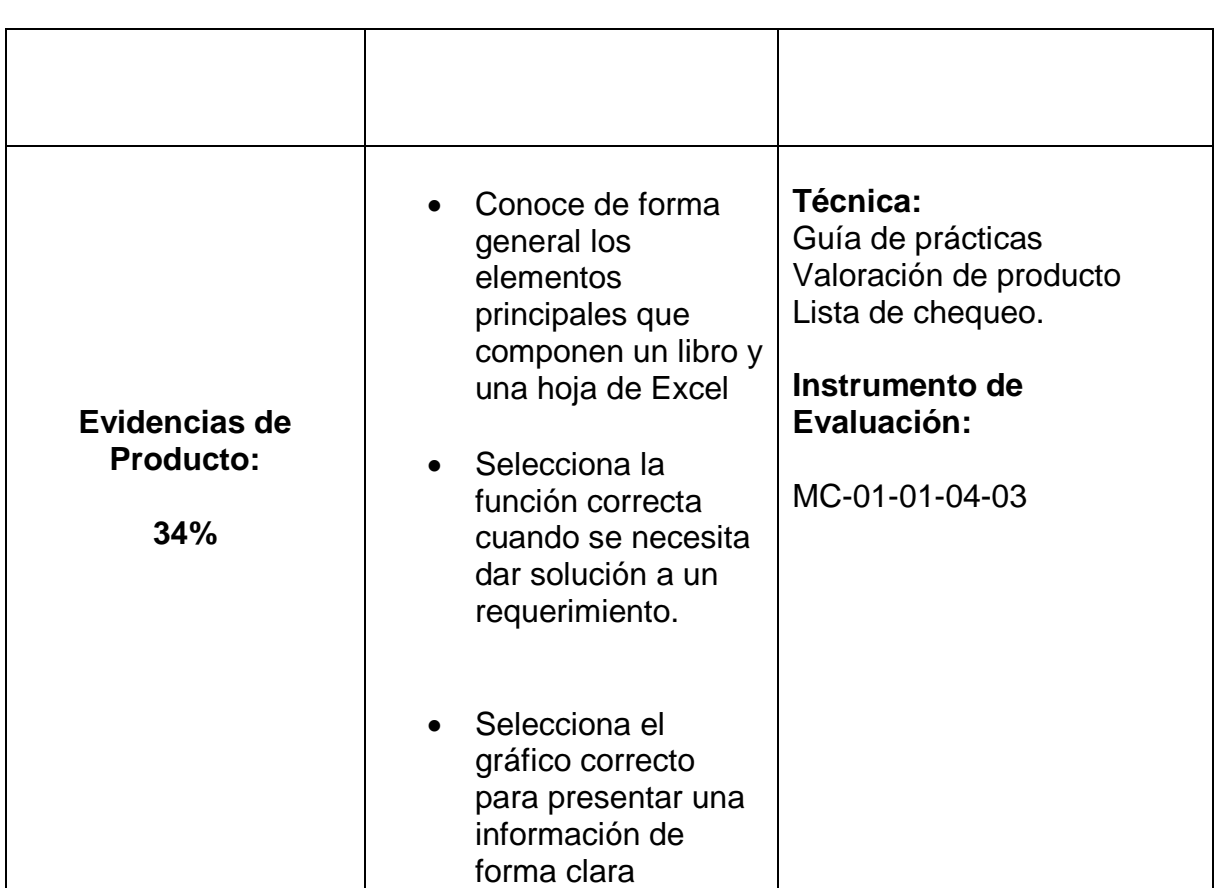

#### **5 AMBIENTE DE APRENDIZAJE**

**Laboratorios Biblioteca** Auditorio Ambientes virtuales

## **6 GLOSARIO**

**Configurar:** Escoger entre diferentes opciones con el fin de obtener, en un computador, el funcionamiento adecuado al gusto del usuario o conseguir ejecutar un programa con características que suplan las necesidades o gustos del usuario.

**Bit Map :** Mapa de bits, definición de una imagen por sus puntos constituyentes (pixeles).

**Copiar:** acción de almacenar un contenido (texto, imágenes, archivos, etc.) seleccionado en el Portapapeles de (o memoria del computador)para luego poder ser "pegado" o reproducido o duplicado en otro lado.

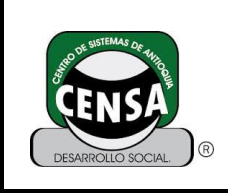

**Cortar:** acción de almacenar un contenido (texto, imágenes, archivos, etc.) seleccionado en el Portapapeles (o memoria del computador), eliminando el contenido seleccionado, para luego poder ser "pegado" o reproducido en otro lugar.

**Doc:** archivos de tipo documento. Normalmente son archivos realizados en programas editores de texto

**Espacio en blanco:** área del plano en el diseño donde el texto y las imágenes necesitan espacio para respirar. Cuando grandes cantidades de texto cruzan de lado a lado los bordes de la página, nos dan la sensacion de multitud y de que algo esta rebosando. Largos pasajes de texto e imágenes, escritos de lado a lado, cansan a los ojos.

**Folleto:** Pieza impresa de publicación no periódica.

**JPG**: (Joint Photographic Experts Group): formato gráfico de mapa de bits que permite comprimir las imágenes con el objetivo de reducir el tamaño (kb) del fichero. Esta característica lo hace atractivo para uso en diseño web porque reduce el tiempo de descarga / transferencia del fichero. En contrapartida, la definición de la imagen resultante es degradada en relación inversamente proporcional al grado de compresión aplicado. Soporta los sistema de colores RGB y CMYK.

**GIF:** (Graphics format interchange, formato de intercambio de gráficos): Formato gráfico destinado al uso en web y aplicaciones electrónicas. Tiene como características destacadas la posibilidad de comprimir la imagen hasta a un 25% del tamaño original (Kb) y aceptar fondo transparente. Trabaja con una paleta de hasta 256 colores pertenecientes al sistema RGB. Las imágenes GIF constituyen mapas de bits de 72 pixels por pulgada.

**Guardar**: grabar la información en un dispositivo informático (archivos, carpetas)

**Hardware**: todos los elementos que constuyen físicamente al computador. Ej: impresora, teclado, Mouse…

**Itálica:** Cursiva

**Justificado:** párrafo de texto con los márgenes ajustados a ambos lados.

**Justificar:** Ajustar los márgenes de elementos gráficos y/o textos a uno o a ambos lados.

**Línea de base:** Línea imaginaria sobre la que reposan los caracteres que componen un texto.

**Mapa de bits**: Tipo de imagen digital que resulta de almacenar información sobre cada punto (pixel) que la compone y el color de cada uno de ellos. Este enfoque se contrapone a las imágenes vectorizadas, en el que la imagen digital resulta de la colección de formas primitivas, tales como líneas y objetos. Algunos de los formatos gráficos de mapas de bits son: .bmp, .tiff, .gif, .jpg y .pcx. La cantidad de puntos definidos por unidad de superficie determina la resolución de la imagen representada. Usualmente la resolución se mide en

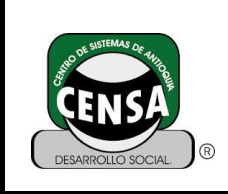

puntos por pulgada. Para representación en pantalla, se utilizan 72 pixels por pulgada. Para impresión la resolución varía entre 300 y 1200 pixels por pulgada.

**Margen**: Espacios en blanco alrededor de la zona impresa de una página.

**Pegar:** acción de bajar en algun lugar del computador el contenido almacenado en el Portapapeles (o memoria del computador) luego de haber sido copiado a la memoria.

**Pixel:** La unidad de superficie de imagen sobre la cual se pueden definir atributos, tales como color e intensidad de luz.

**Software**: Programa de computador o para trabajar en los computadores

**Xls:** archivos de hojas electrónicas (Excel). Comunes para documentos que manejan información contable o estadística.

**Unidad de almacenamiento:** dispositivo interno al computador (como disco duro, o unidad de cd-Dvd) o externo (como unidades de memoria Usb) que nos permiten guardar o almacenar la información que deseemos en archivos y/o carpetas.

**Volante:** Diseño en variado tipo de papel, generalmente breve que se usa para la comunicación dentro de una institución u organismo; en ella se manda o se pide una cosa, o se hace constar de forma precisa determinada información.

## **7 BIBLIOGRAFÍA – CIBERGRAFÍA**

- DUQUE, F. (2012). Marketing: lo que mis ojos ven (segunda edición). Colombia: Martin Fernando Duque Gutiérrez
- LÓPEZ, S. (2014). Precios y costos en el marketing relacional (primera edición). Colombia: Ediciones de la U.
- TORRES, I. y OROZCO, J. (2011). Principios y prácticas de la publicidad (primera edición). Colombia: Universidad Pontificia Bolivariana.
- VÉLEZ, T. (2011). Iniciación en el mercadeo (primera edición).Colombia: Universidad Pontificia Bolivariana
- Lee todo en: Definición de branding Qué es, Significado y Concepto http://definicion.de/branding/#ixzz3O8z3ss5B
- Brochure Design Team; Definicion de Brochure; http://www.brochuredesignteam.com/que-es-el-brochure.aspx
- Código Visual; ¿Qué es BTL?; https://codigovisual.wordpress.com/2009/07/29/%C2%BFque-es-el-btl/
- Debitoor; Defininicion del ciclo de vida del producto. https://debitoor.es/glosario/definicion-cvp

# **GUÍA DE APRENDIZAJE**

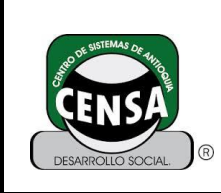

- Cconsumer; Comportamiento del Consumidor, Definición y Teorias; https://cconsumer.wordpress.com/comportamiento-del-consumidor-2/comportamiento-del-consumidor-definicion-y-teorias/
- Desde Definicion ABC: http://www.definicionabc.com/economia/consumidor.php#ixzz3O916AcO 7
- Lee todo en: Definición de cliente Qué es, Significado y Concepto http://definicion.de/cliente/#ixzz3O91Q4YUl
- http://www.inescrm.es/nuestras-soluciones/que-es-un-crm.88.html
- Significados. Significado de Eslogan; http://www.significados.com/eslogan/
- The free Dictorionary by, Farlex; Logotipo; http://es.thefreedictionary.com/logotipo
- Analisis de la Empresa y su Entorno; Marcoambiente y Microambiente; http://werobe01.blogspot.com/2013/02/macro-y-microambiente.html
- Lee todo en: Definición de marca Qué es, Significado y Concepto http://definicion.de/marca/#ixzz3O93MzRy5
- P&M; DEFINICIÓN DE MERCADEO: LO QUE ES, LO QUE FUE Y LO QUE PUEDE SER; http://www.revistapym.com.co/destacados/definicionmercadeo-lo-que-lo-que-fue-lo-que-puede-ser
- Lee todo en: Definición de mercado Qué es, Significado y Concepto http://definicion.de/mercado/#ixzz3O93xq4AJ
- Empresa mia la solución para el emprendimiento y el fortalecimiento empresarial; ¿Qué es un nicho de mercado?; http://empresamia.com/franquicias-colombia/franquiciar/item/223-iquees-un-nicho-de-mercado
- Lee todo en: Definición de percepción Qué es, Significado y Concepto http://definicion.de/percepcion/#ixzz3O94WS8eZ
- Mercadeo y Publicidad.com; Plan de medios; http://mercadeoypublicidad.com/Secciones/Biblioteca/DetalleBiblioteca.p hp?recordID=7053
- Wordreference.com; posicionamiento; http://www.wordreference.com/definicion/posicionamiento
- Lee todo en: Definición de público objetivo Qué es, Significado y Concepto http://definicion.de/publico-objetivo/#ixzz3O95WmapF
- http://www.edicionesdelau.com/index.php/complementosweb/category/4-economia-y-empresa

Manuela Bravo Velásquez

**Vo.Bo. Coordinador Programa**

**\_\_\_\_\_\_\_\_\_\_\_\_\_\_\_\_\_\_\_\_\_\_\_\_\_ Vo.Bo. Planeación Académica**